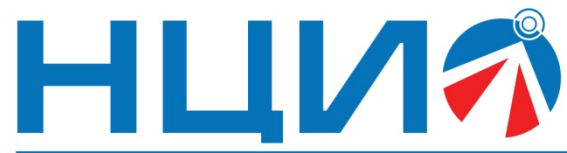

107045, Россия, Москва, ул. Сретенка, д. 24/2, стр. 1, Тел: +7(495)114-56-28, www.ncio.ru, E-mail: info@ncio.ru

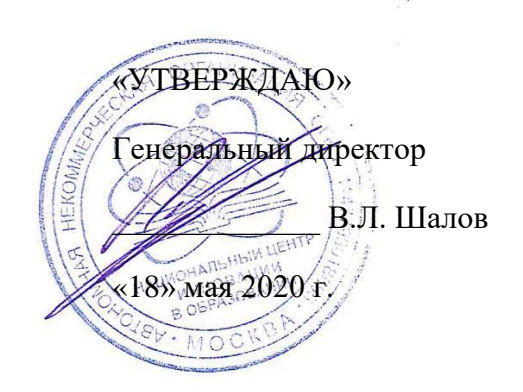

АВТОНОМНАЯ НЕКОММЕРЧЕСКАЯ ОРГАНИЗАЦИЯ

НАЦИОНАЛЬНЫЙ ЦЕНТР<br>ИННОВАЦИЙ В ОБРАЗОВАНИИ

ИНН 7708241976, КПП 770801001, ОГРН 1147799018696

# **Программа дополнительного профессионального образования (программа повышения квалификации)**

«Обучение школьников деятельности с робототехническим

## конструктором VEX IQ

и подготовка к робототехническим соревнованиям»

Автор: И.И. Мацаль,

главный инженер ООО «Экзамен-Технолаб»

**Москва, 2020 г.**

## **Обучение школьников деятельности с робототехническим конструктором VEX IQ и подготовка к робототехническим соревнованиям**

## **Раздел 1. «Характеристика программы»**

## **1.1. Цель реализации программы**

Совершенствование профессиональных компетенций обучающихся в области обучения школьников деятельности с робототехническим конструктором VEX IQ и подготовки к робототехническим соревнованиям.

## **Совершенствуемые компетенции**

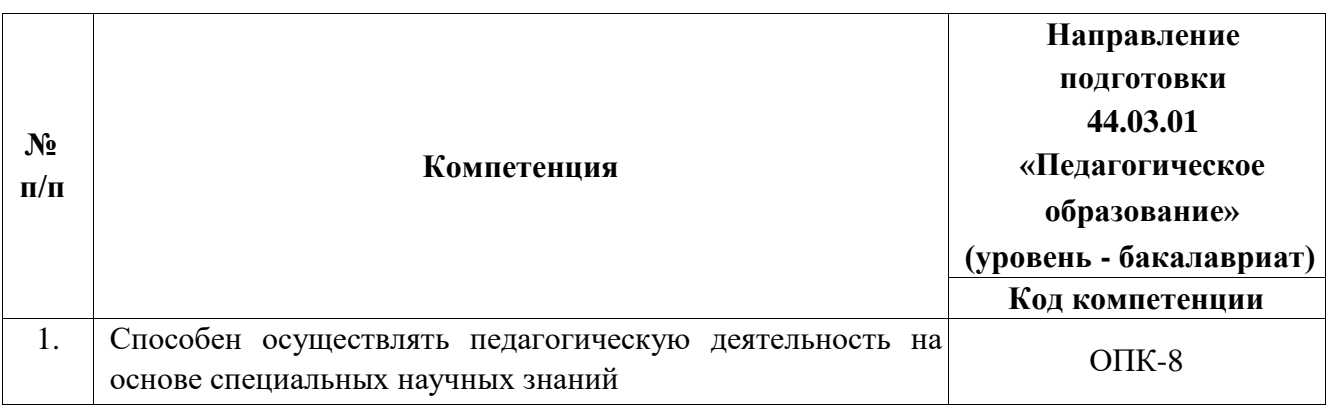

## **1.2. Планируемые результаты обучения**

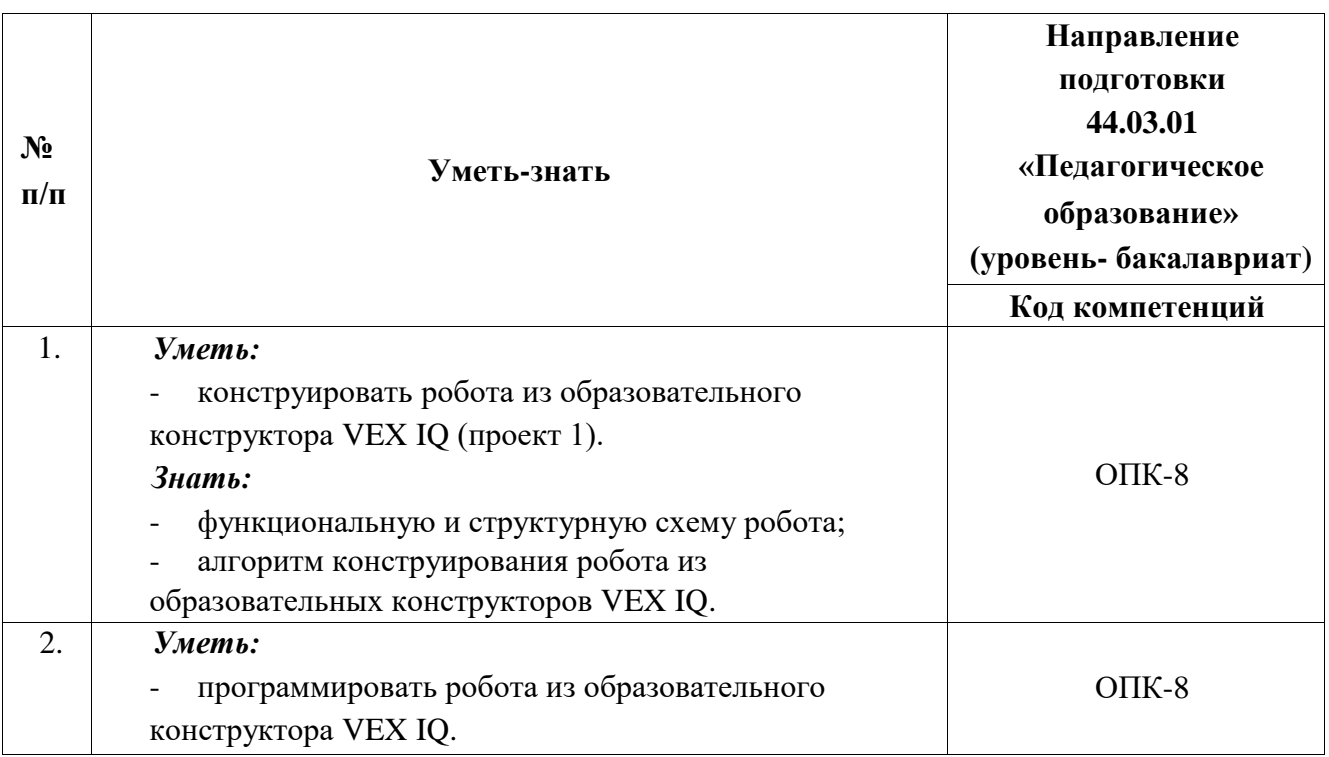

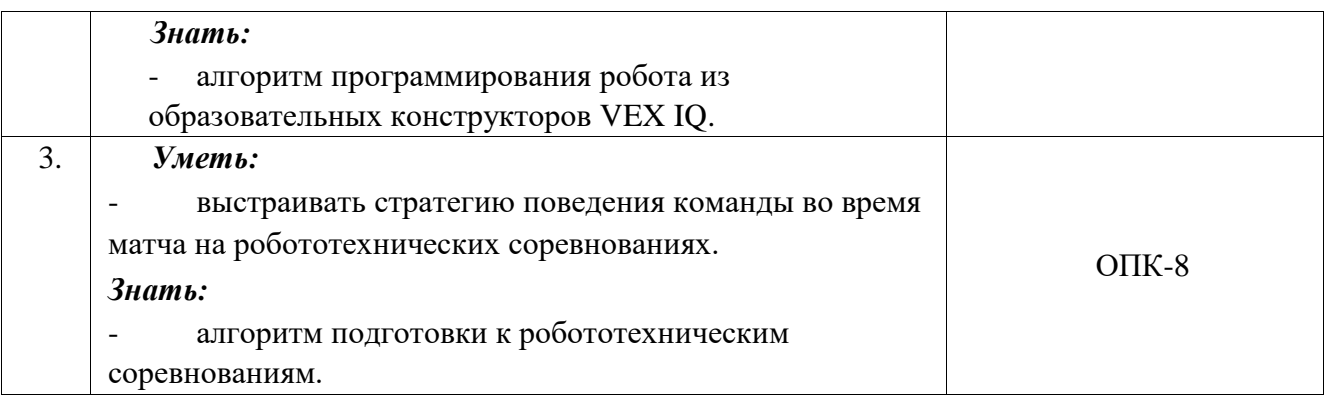

**1.3. Категории обучающихся:** Учителя физики, информатики и технологии образовательных организаций общего образования, педагоги дополнительного образования детей в сфере политехнического образования.

Уровень образования – высшее образование, направление подготовки - «Педагогическое образование», область профессиональной деятельности – общее образование, дополнительное образование детей (обучение робототехнике).

**1.4. Программа реализуется** с применением дистанционных технологий.

- **1.5. Режим занятий**: 24 часа в течение 6 недель после начала занятий.
- **1.6. Трудоемкость программы:** 24 часа.

### **Раздел 2. «Содержание программы»**

|                    | Наименование разделов,<br>тем                                                                                                    | Труд<br>оёмк<br>ость.<br>Всего<br>час. | Внеаудиторные учебные<br>занятия, учебные работы |                                |                  |                |
|--------------------|----------------------------------------------------------------------------------------------------|----------------------------------------|--------------------------------------------------|--------------------------------|------------------|----------------|
| $N_2$<br>$\Pi/\Pi$ |                                                                                                    |                                        | Интеракти<br>вные<br>лекции,<br>вебинары         | Самосто<br>ятельна<br>я работа | Тестиро<br>вание | Форма контроля |
| 1.                 | Конструирование робота                                                                                                    | 7                                      | 2                                                | 4,5                            | 0,5              |                |
| 1.1.               | Функциональная<br>И<br>структурная схема робота.<br>Алгоритм конструирования<br>робота из образовательного<br>конструктора VEX IQ. | $\overline{4}$                         | $\overline{2}$                                   | 1,5                            | 0,5              | Tect           |
| 1.2.               | Конструирование робота из<br>образовательного<br>конструктора VEX IQ.                                                              | 3                                      |                                                  | 3                              |                  | Проект 1       |
| 2.                 | Программирование робота                                                                                                    | 7,5                                    | $\overline{2}$                                   | 5                              | 0,5              |                |

**2.1. Учебно-тематический план**

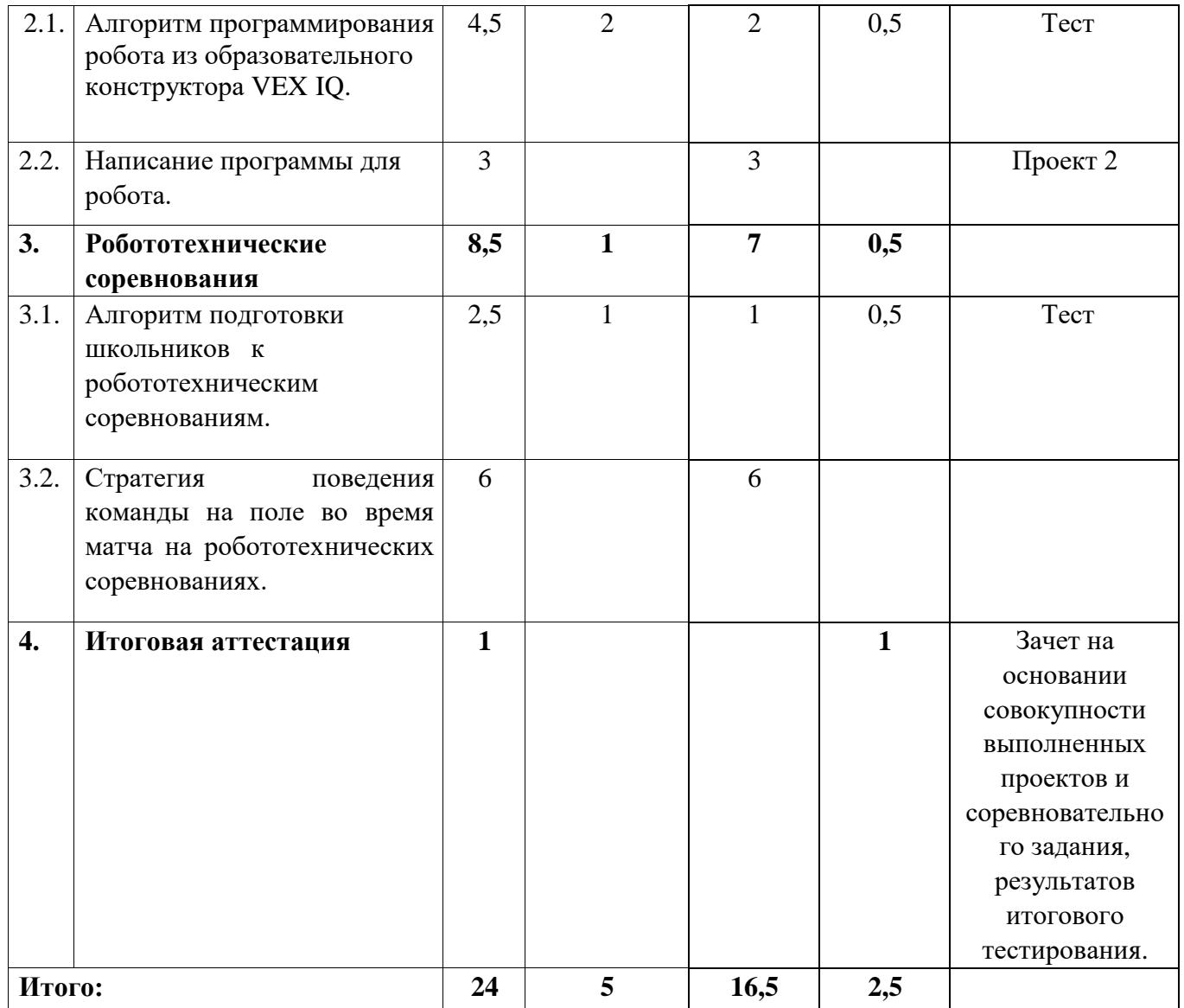

# **2.2. Учебная программа**

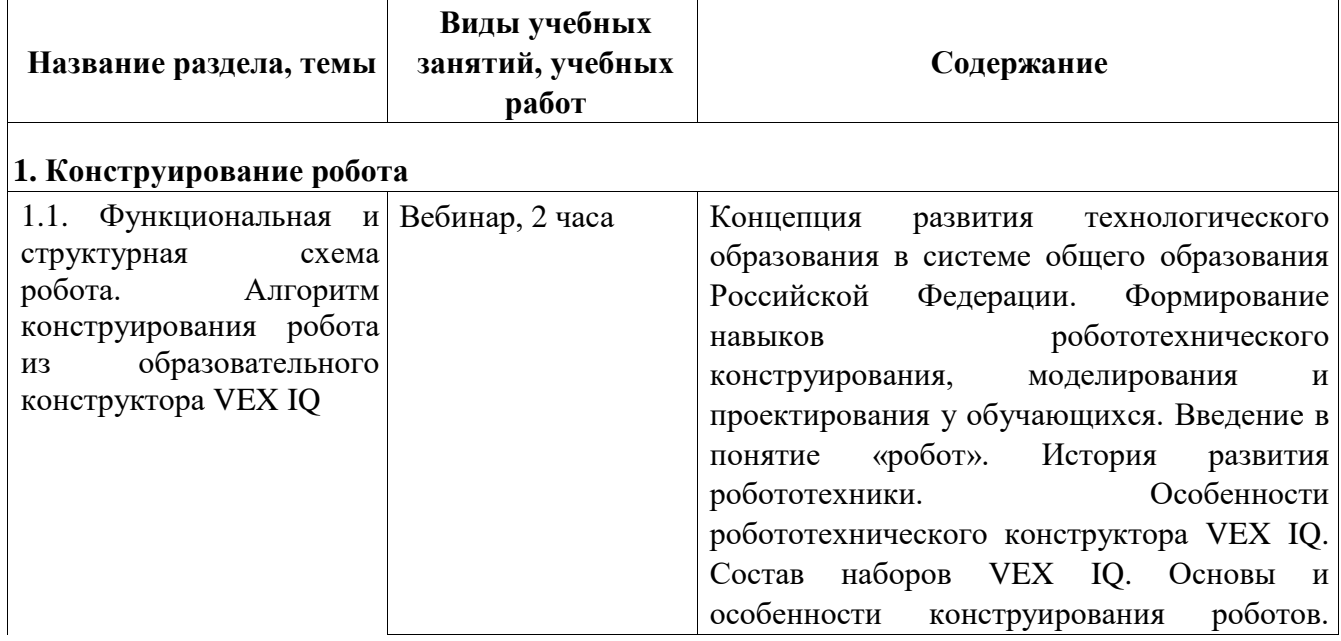

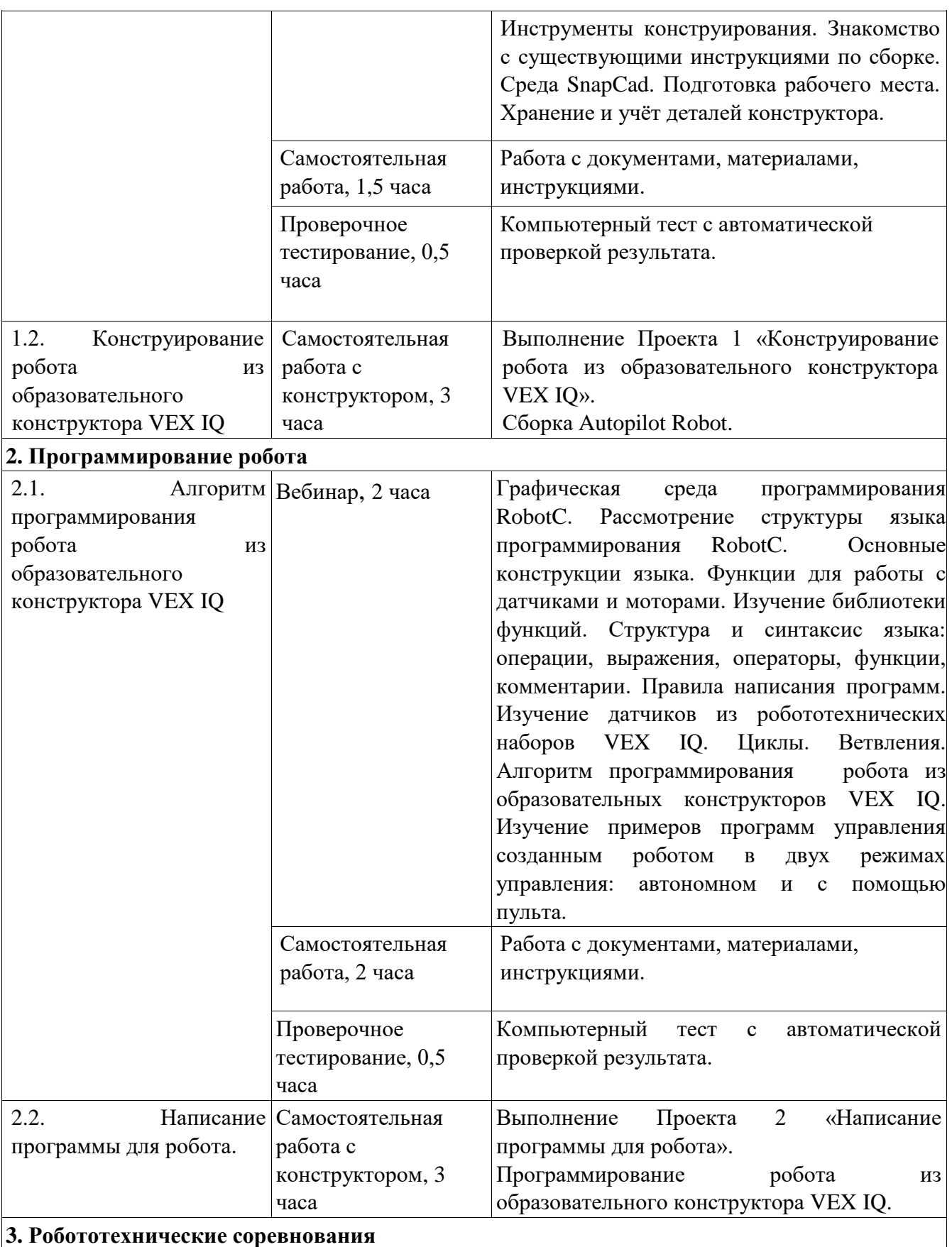

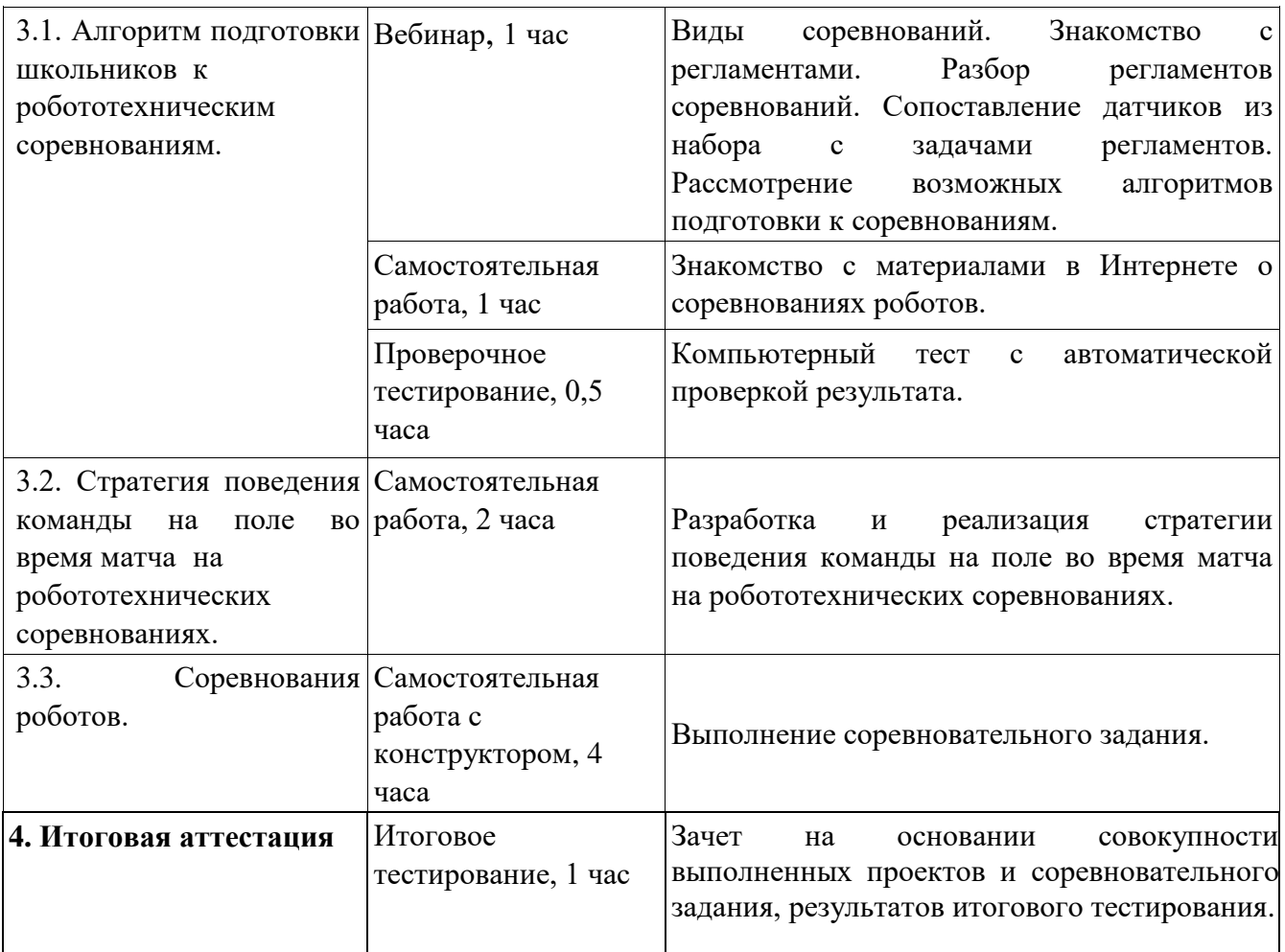

## **Раздел 3. «Форма аттестации и оценочные материалы»**

### **3.1. Промежуточный контроль.**

Оценка качества освоения программы осуществляется в конце каждой темы по результатам компьютерного проверочного тестирования, которое состоит из 4 пунктов с выбором одного или нескольких верных ответов из представленных или с написанием собственного ответа, результатов выполнения проектов и финального задания.

Требования к промежуточной аттестации:

- правильные ответы не ниже 75% вопросов компьютерного проверочного теста;
- защита Проектов 1 и 2 по указанным критериям;
- выполнение требований соревновательного задания.

## **Пример проверочного теста**

## **Фрагмент теста к теме «Конструирование робота»**

- 1. Какие элементы конструкции входят в набор VEX IQ (выберите несколько правильных ответов)?
	- Балки
	- С-каналы
	- Пластины
	- U-каналы
- 2. Какой из перечисленных элементов является основным крепежным компонентом наборов VEX IQ?
	- Винты и гайки
	- Шпонки
	- Пины
	- Стяжки с обратной фиксацией
- 3. Что относится к элементам валов в наборах VEX IQ (выберите несколько правильных ответов)?
	- Валы
	- Шайбы
	- Подшипники
	- Наконечники валов
	- Пластины с вставками под вал
- 4. Какие элементы сборки доступны в среде моделирования SnapCad (выберите несколько правильных ответов)?
	- Группировка
	- Вращение и перемещение элементов
	- Создание зависимости соосности

Изменение цвета объектов

## **Фрагмент теста к теме «Программирование робота»**

1. Какие циклы используются для программирования в среде RobotC (выберите несколько правильных ответов)?

□ for

 $\Box$  while

- $\Box$  do while
- $\Box$  repeat until
- 2. С какой скоростью будет запущен привод в результате выполнения следующей части программы:

```
int speed = 0;
int i = 0;
while(i < 3)
{
      speed = speed + 10;i = i + 1;}
setMotorSpeed(leftMotor, speed);
\Box 30
\Box 20
\Box 40
\Box 10
```
3. Что будет результатом работы робота VEX IQ после выполнения следующего кода программы?

```
int speed = 50;
int time = 1 + 10 / 3;
if(time < 4)
{
      setMotorSpeed(leftMotor, -speed);
      wait(time);
}
else
{
      setMotorSpeed(leftMotor, speed);
      wait(time);
}
```
- Поворот направо в течении 3 секунд
- Поворот налево в течении 3 секунд
- Поворот направо в течении 4 секунд
- Поворот налево в течении 4 секунд
- 4. Как команда позволяет выводить на экран показания датчиков?
	- displaySensorValues
	- $\Box$  displayVariableValues
	- □ printSensorValues
	- □ SensorValues

### **Фрагмент теста к теме «Робототехнические соревнования»**

1. Какой размер у поля для соревнований VIQC до 2020 года?

- $\Box$  124 х 248 см
- $120 \times 240 \text{ cm}$
- $\Box$  1 х 2 м
- $\Box$  2 х 2 м
- 2. Какая позиция на поле определяет габариты робота ШхД?
	- Оценочная зона 1
	- Между двумя зелёными кубами
	- Стартовая
	- Нет правильного ответа
- 3. Какие элементы допустимо использовать в соревнованиях VIQC (выберите несколько правильных ответов)?
	- Конструктивные элементы из наборов VEX IQ
	- **Электронные компоненты VEX IQ**
	- Контроллер VEX V5
	- Датчики езды по линии из наборов VEX EDR
	- Игровые элементы текущего сезона
- 4. На какие возрастные группы делятся соревнования VIQC (выберите несколько правильных ответов)?
	- Начальная школа (до 5 класса)
	- Средняя школа (с 5 по 8 классы)
	- Старшая школа (с 9 по 11 классы)
	- Колледжи

## **Проект 1**: **«Конструирование роботов из образовательного**

### **конструктора VEX IQ»**

*Требования к выполнению проекта:* результатом проекта является робот (Autopilot Robot), сконструированный на основе инструкции из образовательного конструктора VEX IQ.

*Критерии оценивания:* 

- 1. Правильно подключены все порты.
- 2. Собрана конструкция робота.
- 3. Стандартные программы на контроллере успешно запускаются.

### *Оценивание: зачет-незачет.*

Оценка «зачет» ставится в случае, если выполнены все пункты оценочных материалов.

Оценка «незачет» ставится в случае, если выполнена часть пунктов оценочных материалов.

### **Проект 2**: **«Написание программы для робота»**

*Требования к выполнению проекта:* результатом проекта является запрограммированный робот на основе алгоритма программирования роботов из образовательного конструктора VEX IQ, сконструированного в рамках выполнения Проекта 1, в соответствии с задачей, предлагаемой преподавателем. Обучающимся разрешается предварительно проверять программу с использованием среды программирования и сконструированного робота.

Примеры задач:

1. Напишите программу для езды робота вперед более, чем на один два метра.

2. Напишите программу для поворота робота на 90 градусов с использованием гироскопа.

3. Напишите программу для остановки робота перед препятствием на расстоянии 20 см с использованием ультразвукового дальномера.

4. Напишите программу для поворота робота направо или налево на 90 градусов. Повороты направо и налево должны осуществляться по нажатию двух отдельных кнопок на *пульте управления.* 

#### *Критерии оценивания:*

Оценка «зачет» ставится в случае, если обучающийся выполнил не менее 75% задач.

Оценка «незачет» ставится в случае, если обучающийся выполнил менее 75% задач.

#### *Оценивание: зачет-незачет.*

Примечание. Задача считается «выполненной», если при компиляции код программы не содержит ошибки и алгоритм работает в соответствие с условием задачи.

### **Требования к соревновательному заданию.**

*Требования к выполнению задания:* результатом задания является реализация обучающимся алгоритма работы робота на поле с помощью кода.

Пример задания:

Роботу необходимо проехать прямо 30 см, затем развернуться на 90 градусов направо и остановиться перед объектом на расстоянии 20 см.

Оценка «зачет» ставится в случае, если обучающийся продемонстрировал работу робота в рамках стратегии поведения робота на поле во время матча (в игровой форме).

Оценка «незачет» ставится в случае, если обучающийся не смог продемонстрировать корректную работу робота.

*Оценивание: зачет-незачет*.

Обучающийся считается прошедшим итоговую аттестацию и освоившим программу повышения квалификации, если им получена оценка «зачёт» в рамках промежуточных аттестаций (защита Проекта 1 и Проекта 2) и оценка «зачет» за участие в соревнованиях (в игровой форме), организованных в рамках реализации данной программы.

**3.2. Итоговая аттестация** осуществляется на основании совокупности выполненных Проектов 1, 2 и соревновательного задания, результатов итогового тестирования.

Обучающийся считается аттестованным, если выполнил все требования промежуточного контроля и успешно прошел итоговое тестирование (не менее 75% правильных ответов)

### **Пример итогового теста:**

- 1. Какие элементы конструкции входят в набор VEX IQ (выберите несколько правильных ответов)?
	- Балки
	- С-каналы
	- Пластины
	- U-каналы
- 2. Какой из перечисленных элементов является основным крепежным компонентом наборов VEX IQ?
	- Винты и гайки
	- Шпонки
	- Пины
	- Стяжки с обратной фиксацией
- 3. Что относится к элементам валов в наборах VEX IQ (выберите несколько правильных ответов)?
	- Валы
	- Шайбы
	- Подшипники
	- Наконечники валов
- Пластины с вставками под вал
- 4. Какие элементы сборки доступны в среде моделирования SnapCad (выберите несколько правильных ответов)?
	- Группировка
	- Вращение и перемещение элементов
	- Создание зависимости соосности
	- Изменение цвета объектов
- 5. Какие циклы используются для программирования в среде RobotC (выберите несколько правильных ответов)?
	- □ for
	- while
	- $\Box$  do while
	- $\Box$  repeat until
- 6. С какой скоростью будет запущен привод в результате выполнения следующей части программы:

```
int speed = 0;
int i = 0;
while(i < 3)
{
      speed = speed + 10;i = i + 1;}
setMotorSpeed(leftMotor, speed);
\Box 30
\Box 20
```
- $\Box$  40
- $\Box$  10

7. Что будет результатом работы робота VEX IQ после выполнения следующего кода программы?

```
int speed = 50;
int time = 1 + 10 / 3;
if(time < 4)
{
      setMotorSpeed(leftMotor, -speed);
      wait(time);
}
else
{
      setMotorSpeed(leftMotor, speed);
      wait(time);
}
```
- Поворот направо в течении 3 секунд
- Поворот налево в течении 3 секунд
- Поворот направо в течении 4 секунд
- Поворот налево в течении 4 секунд
- 8. Как команда позволяет выводить на экран показания датчиков?
	- displaySensorValues
	- displayVariableValues
	- printSensorValues
	- □ SensorValues

# **Раздел 4. «Организационно-педагогические условия реализации программы»**

**4.1. Учебно-методическое обеспечение и информационное обеспечение программы**

### **Законодательные и нормативные акты**

1. Федеральный закон от 29 декабря 2012г. N273-ФЗ «Об образовании в Российской Федерации».

2. Федеральный закон от 23 августа 1996г. N127-ФЗ «О науке и государственной научно-технической политике» (ред. от 02.07.2013).

3. Стратегия развития воспитания в Российской Федерации на период до 2025 года в редакции от 13 января 2015г. подготовлен Минобрнауки РФ.

4. Федеральный государственный образовательный стандарт основного общего образования, утвержден приказом Министерства образования и науки Российской Федерации от 17 декабря 2010 г. № 1897.

5. Информационное письмо Департамента общего образования Минобрнауки России № 03-296 от 12 мая 2011 года «Об организации внеурочной деятельности при введении федерального государственного образовательного стандарта общего образования».

### **Основная литература**

1. Обучающее руководство VEX IQ Robotics. пер. с анг.– М.: Экзамен, 2015.

2. Обучающее руководство VEX IQ Robotics. Приложение для преподавателей. пер. с анг. – М.: Экзамен, 2015.

3. Учебная программа VEX IQ Curriculum [Электронный ресурс] //

Innovation First International. Inc. 2015. URL: http://vex.examentechnolab.ru/lessons/.

### **Дополнительная литература**

1. В. В. Тарапата, Н. Н. Самылкина Настольная книга разработчика роботов. – М.: Лаборатория знаний, 2017.

2. С. В. Гайсина, Е. Ю. Огановская, И. В. Князева Робототехника, 3Dмоделирование и прототипирование на уроках и во внеурочной деятельности. Технология. 5-9 классы – М.: КАРО, 2017

3. Воротников С.А. Информационные устройства робототехнических систем. – М.: МГТУ им. Н.Э. Баумана, 2006.

### **Электронные ресурсы**

1. Федеральные государственные образовательные стандарты <https://fgos.ru/>

2. Концепция преподавания учебного предмета «Технология» <https://docs.edu.gov.ru/document/c4d7feb359d9563f114aea8106c9a2aa/>

3. Перечень сайтов по робототехнике − <http://myrobot.ru/links/> [\(д](http://myrobot.ru/links/)ата обращения 06.04.2017).

4. Сайт об использовании роботов VEX в учебном процессе <http://vexacademy.ru/> .

### **4.2. Материально-технические условия реализации программы**

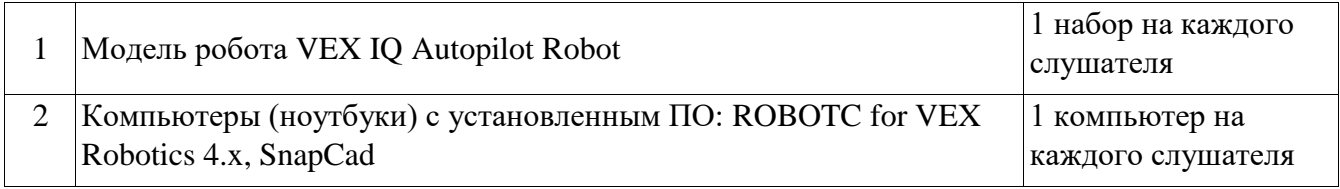